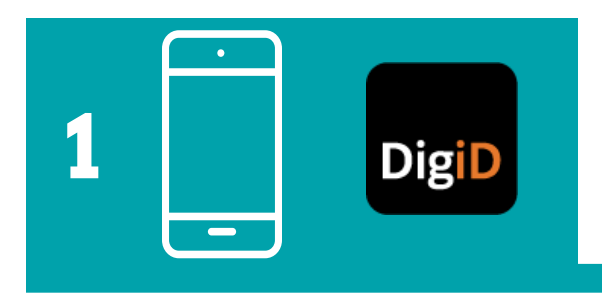

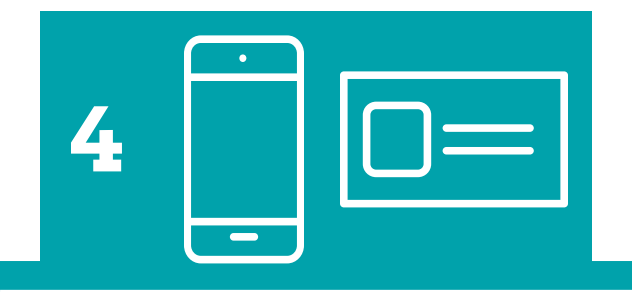

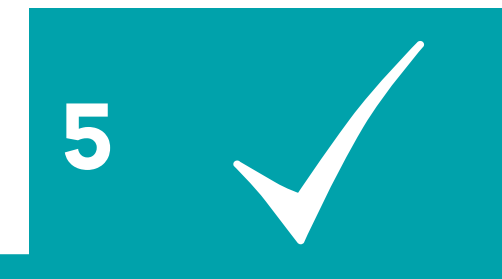

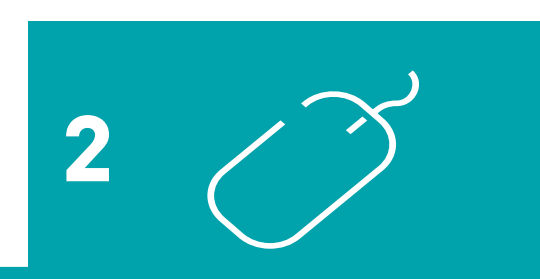

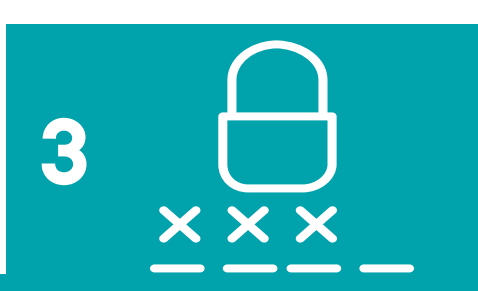

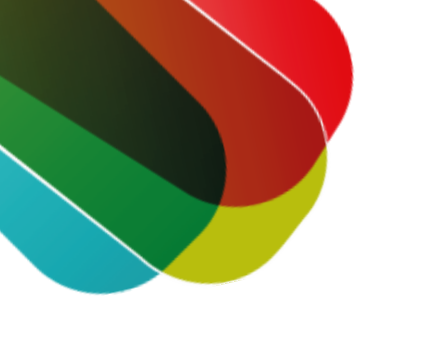

# **DigiD app activeren met ID-check stappenplan**

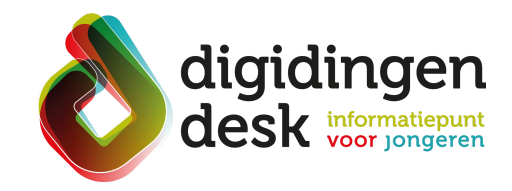

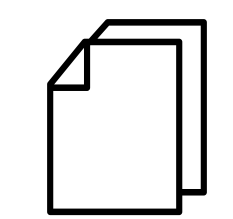

#### © 2023 Stichting Digisterker

### **1. Installeer de DigiD app**

- Open op je mobiele telefoon de Play store of de App store.
- Type in het zoekvenster het woord 'digid' in.
- Lees de informatie over de DigiD app door en klik vervolgens op 'Installeren'.
- Nadat de DigiD app is geïnstalleerd, kan je de app openen.

#### **4. Activeren met identiteitsbewijs 3. Kies je pincode**

- Om je identiteitsbewijs te kunnen scannen moet 'NFC' aan staan op je telefoon. Druk op 'NFC aanzetten'. Let op! De NFC staat al aan bij een IPhone.
- Houd nu je identiteitsbewijs tegen de achterkant van je telefoon aan. Om goed contact te maken met je telefoon kan je je telefoon uit je telefoonhoesje halen.
- De meeste apparaten geven een geluidsignaal als er verbinding is gemaakt. Wacht tot de scan is voltooid. Dit kan 10 seconden duren. De app gaat automatisch door naar het volgende scherm.
- De app vraagt toestemming om je berichten te sturen. Geef aan of je deze meldingen wilt ontvangen door op 'Ja' of 'Nee' te klikken.

### **5. De DigiD app is geactiveerd**

Je kan vanaf nu inloggen met de DigiD app. Klik op 'Begrepen'.

### **2. Open de DigiD app**

- Klik op 'Start' om te beginnen.
- De volgende tekst verschijnt in beeld: Gebruikt u de DigiD app al op een ander apparaat? Als je voor de eerste keer de DigiD app installeert kies je voor antwoord 'Nee'.
- Log nu in met je gebruikersnaam en wachtwoord die bij je DigiD horen.
- Klik op 'Volgende'.

- De DigiD app vraagt nu om een pincode van vijf cijfers. Deze pincode mag je zelf bedenken. Met de pincode kan je in de toekomst inloggen in de DigiD app.
- Tik op het eerste vakje om de pincode in te voeren.
- Voer nogmaals je pincode in ter bevestiging. De app gaat na het invoeren van de pincode automatisch verder.

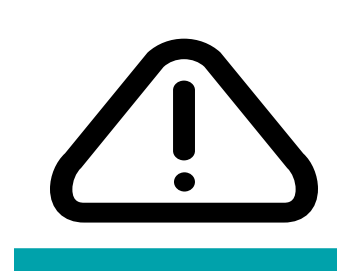

#### **Voorbereiding. Bij de hand...**

- Een mobiele telefoon.
- Identiteitsbewijs (ID-kaart, paspoort of rijbewijs).
- DigiD-account.
- Lees de informatie over het thema 'DigiD' op **[digidingen-desk.nl](https://digidingen-desk.nl/digid/)**

## **Tip**

Lukt het niet om in te loggen met de ID-check? Activeer je DigiD app dan met sms-controle. Hoe je dit doet zie je in de onderstaande video. Scan hiervoor de QR-code.

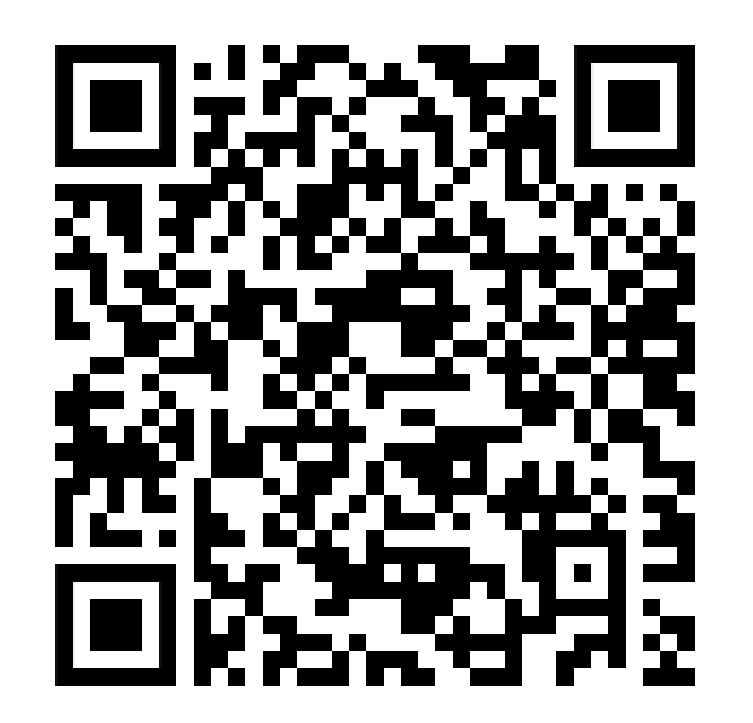